#### (Secure SHell)

#### Maîtriser SSH...

#### pour se connecter à des serveurs (CLI), transférer des fichiers et accéder à des dépôts GIT

#### de manière **simple ET sécurisée** !

<https://www.math.u-bordeaux.fr/~lfacq/FormationSSH.pdf>

© 2025 Laurent FACQ – [laurent.facq@math.u-bordeaux.fr](mailto:laurent.facq@math.u-bordeaux.fr) - IMB / CNRS – v0.19 15/01/2025

# de manière «Simple ET Sécurisée»

- $\bullet$  Simple = sans avoir à taper un mot de passe à chaque connexion
- Sécurisé = sans laisser un mot de passe ou une clé en clair dans un fichier
- Grâce à :
	- des clés de chiffrement
	- « l'agent SSH » (ssh-agent) démon dont le rôle est de conserver les clés pendant toute la durée d'une session

# SSH – Contenu / Plan

- Utilisations classiques: ssh, git, scp, sftp, rsync, sshfs
- Principes de fonctionnement
	- Notion des (bi-)clés, utilisation de la clé, agent ssh
- $\cdot$  En pratique :
	- Générer sa clef,
	- mise en place
	- l'agent ssh
- Notions de clé serveur :
	- principe & problèmes
- Fichier de configuration
- **TP / Prise en main**
- En option
	- Cas pratiques : connexion @IMB, @PlaFRIM
	- Utilisations avancées :
		- GIT depuis PlaFRIM,
		- Redirections de ports (tunnels TCP/IP)

#### Utilisations Classiques de SSH

#### **ssh**

connexion en mode terminal (ligne de commande) à un serveur

- **ssh serveur.domaine.fr**
- **ssh serveur**
- **ssh user@serveur** 
	- dans le cas où votre nom d'utilisateur distant est différent, il faut le préciser (cf.  $ssh/confiq$ )

## **git (via ssh)**

GIT utilise SSH avec la syntaxe *user@server:chemin/du/projet* :

- **git clone git@plmlab.math.cnrs.fr:user/projet**
- **git fetch**
- **git pull**
- **git push**

#### **scp** transfert de fichiers (**s**ecure **c**o**p**y)

- *scp chemin-source chemin-destination*
- les **« : »** servent à spécifier les ressources distantes (noms des serveurs). 3 schémas :
	- « scp chemin-source **serveur: »** (copie vers)
	- « scp **serveur:...** chemin-destination » (copie depuis)
	- « scp -3 **serveur1:... serveur2: »** (de serveur à serveur avec SSH récent)
- **scp**  $-r$  ... : copie récursive de répertoire(s)
- Exemples :
	- **scp f1.pdf f2.pdf acces:docs/** (recopie dans sous répertoire \$HOME/docs/) **scp fichier.pdf acces:monfichier.pdf** (recopier+renommage) **scp -r docs/ acces:/tmp** (copie récursive du répertoire **docs** dans /tmp distant) **scp acces:new.pdf .** (récupère \$HOME/new.pdf dans rep. Courant)

Note : **scp** écrase – sans demander confirmation - la destination si elle existe déjà

#### **sftp**

ftp sur ssh (**s**ecure **f**ile **t**ransfer **p**rotocol)

- Comme ftp, mais sécurisé par SSH (en gras : opérations en plus de scp)
	- sftp  $[login@]$ serveur
	- $\cdot$  dir  $\ldots$
	- get, mget  $\ldots$
	- put, mput ...
	- $\cdot$  del  $\ldots$
	- $\cdot$  mkdir  $\ldots$
	- rmdir ...

# **rsync** (via ssh)

#### synchronisation très efficace de fichiers & répertoires

*Copie de source vers destination – ajout/mise à jour, mais pas de re-copie inutiles*

#### **rsync source destination**

les **« : »** servent à spécifier les ressources (nom des serveurs)

**rsync -r mon\_repertoire serveur:mon\_rep rsync -a serveur:travaux travaux\_portable**

-r : récursif

-a : « mode archive » (récursif + conserve le maximum de métadonnées)

peut-synchroniser en effacement également ! (--delete)

### **sshfs**

#### **« montage » d'un répertoire distant**

- permet d'accéder à un répertoire distant comme s'il était présent localement
- Chaque accès à ce répertoire va provoquer une connexion SSH
- ex. d' usage : visualisation de données très volumineuses dont seule une infime fraction est utile. On évite de tout recopier.

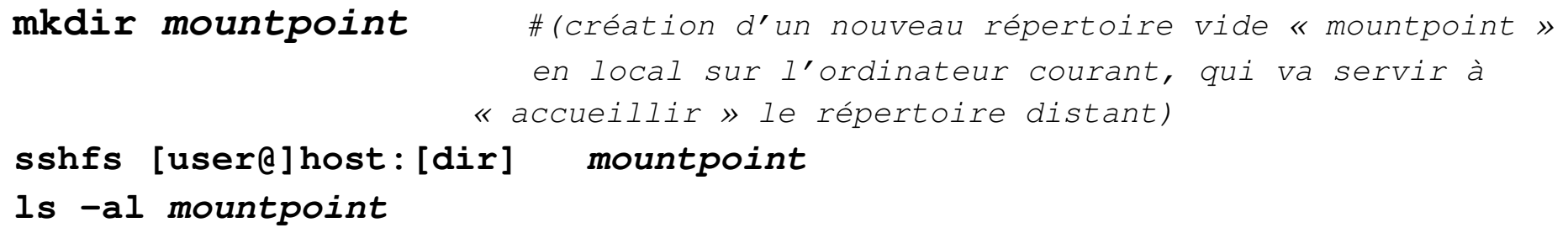

● Pour démonter : **fusermount -u mountpoint**

```
<u>duct</u> ou
           killall sshfs
```
Principes de fonctionnements

Notions de (bi-)clefs

Rôle de l'agent SSH

# Principe de fonctionnement

- Rôle de SSH :
	- Obtenir une connexion réseau sécurisée entre deux machines
	- Sécurisée = **authentifiée** et **chiffrée** de bout en bout
- 2 moyens classiques d'authentification :
	- Par mot de passe
		- *non recommandé hors 1ère fois car risque de vol du mot de passe si compromission du serveur*
	- Par (bi)clés cryptographiques

#### Notion de bi-clé cryptographique partie privée

**Bi-clef** : deux clefs de chiffrement/déchiffrement

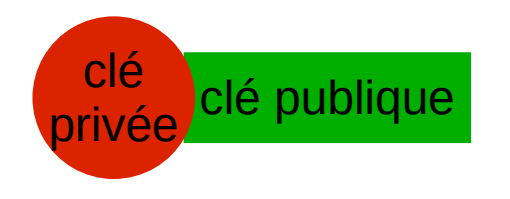

- Partie privée (fichier *id\_rsa\**) privée
	- Stockée chiffrée par un « mot de passe long » ou « *passphrase* » sur tous vos postes de travail
	- *à ne pas divulguer ! elle sert à prouver votre identité*

*\* : le nom change selon le type de clef « id\_type »*

clé

#### Notion de bi-clef cryptographique partie publique

**Bi-clef** : deux clefs de chiffrement/déchiffrement

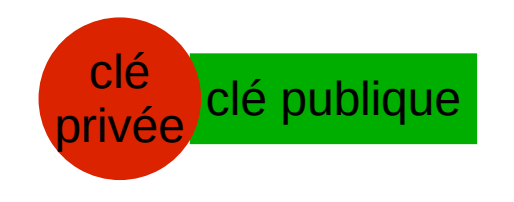

- Partie publique (fichier *id\_rsa.pub<sup>\*</sup>)* clé publique
	- Stockée en clair sur les serveurs distants (et sur le poste de travail à la génération) auprès desquels vous souhaitez être reconnu

*\* : le nom change selon le type de clef « id\_type.pub »*

#### Notion de bi-clef cryptographique clé chiffrée vs en clair

**Bi-clef** : deux clefs de chiffrement/déchiffrement

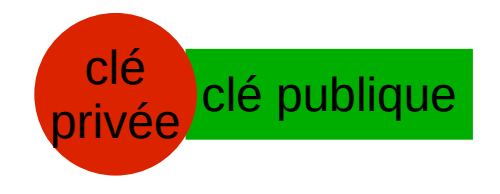

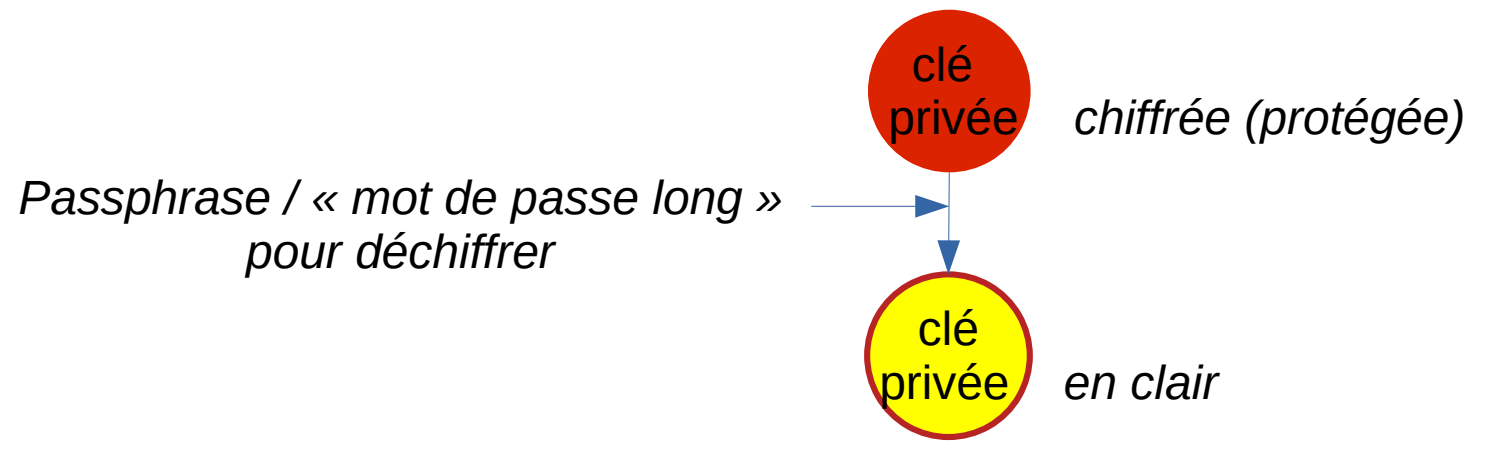

*On a besoin de la clé privée en clair pour l'utiliser*

### Notion de bi-clef cryptographique principe de fonctionnement

**Bi-clef** : deux clefs de chiffrement/déchiffrement *(chiffrement asymétrique)*

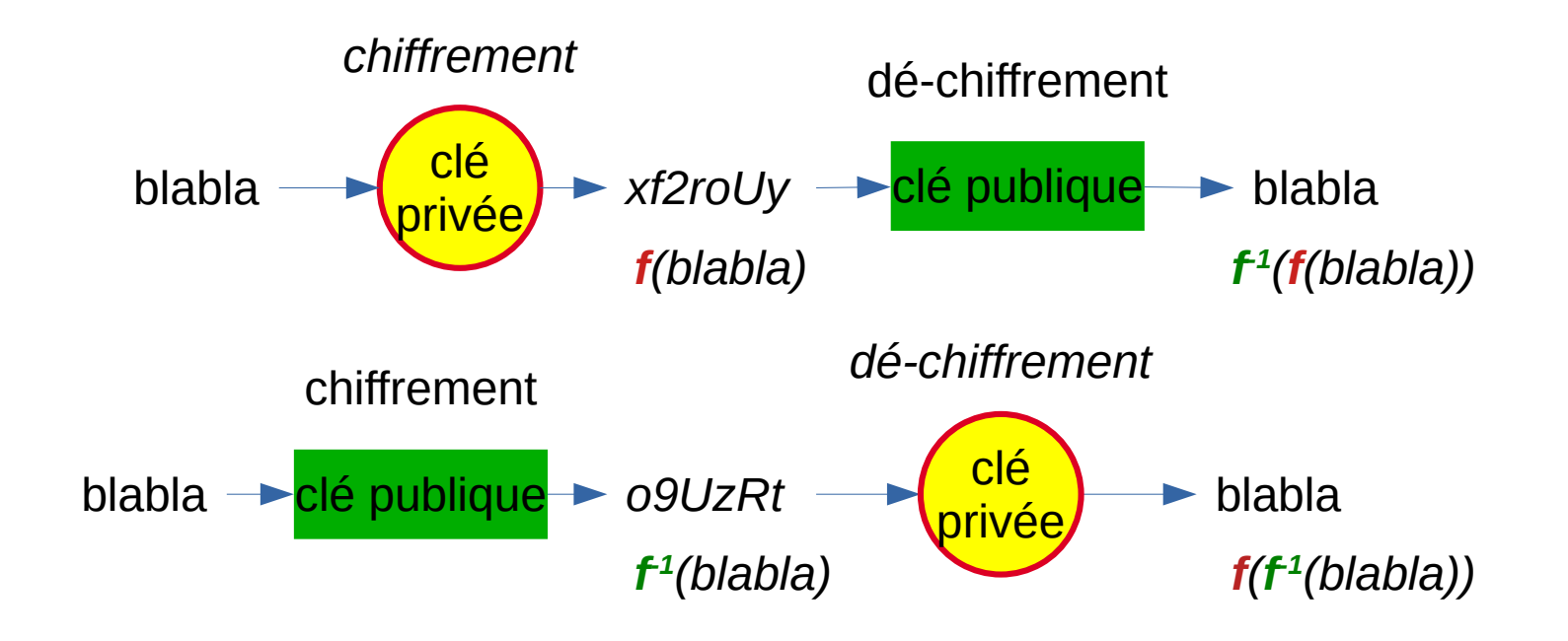

**f() f**

privée

 $\frac{c_1}{c_2}$  clé publique

**-1()**

# Utilisation de la clef lors d'une connexion

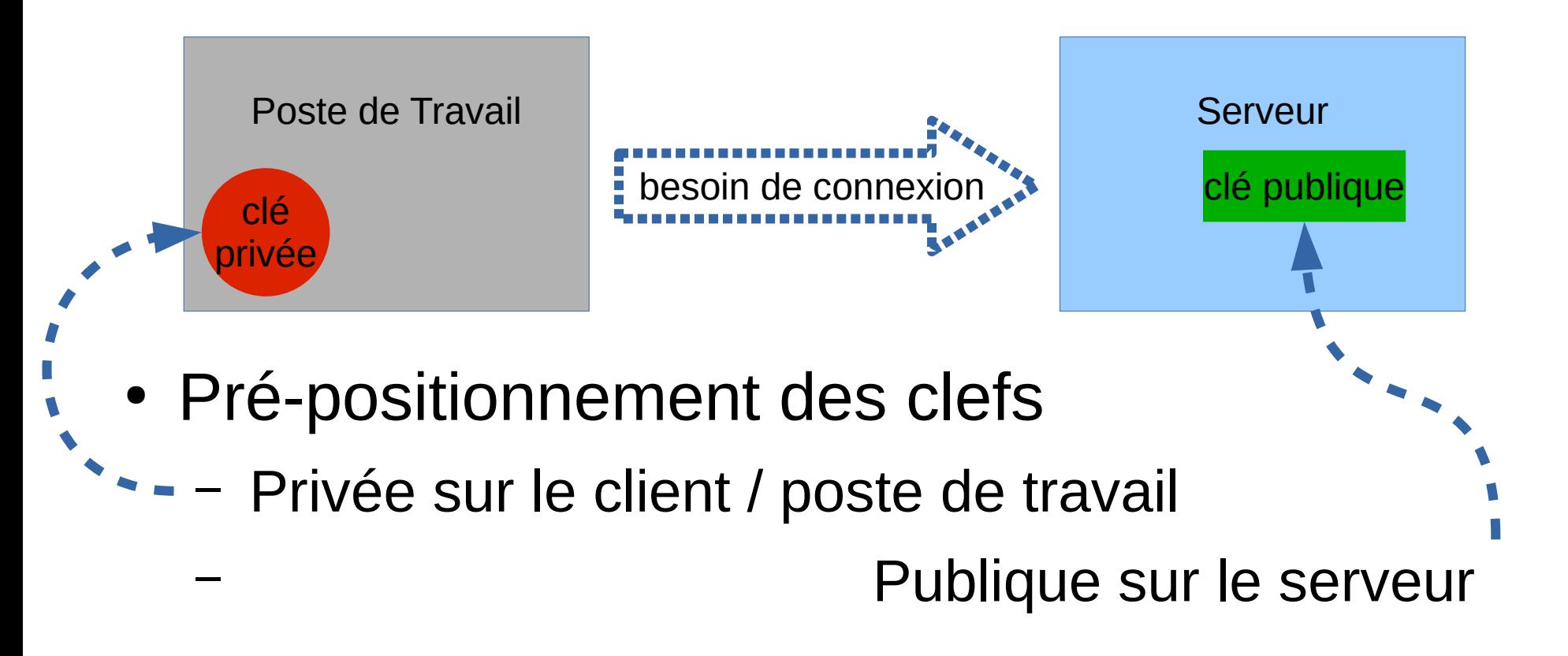

# Utilisation de la clef lors d'une connexion

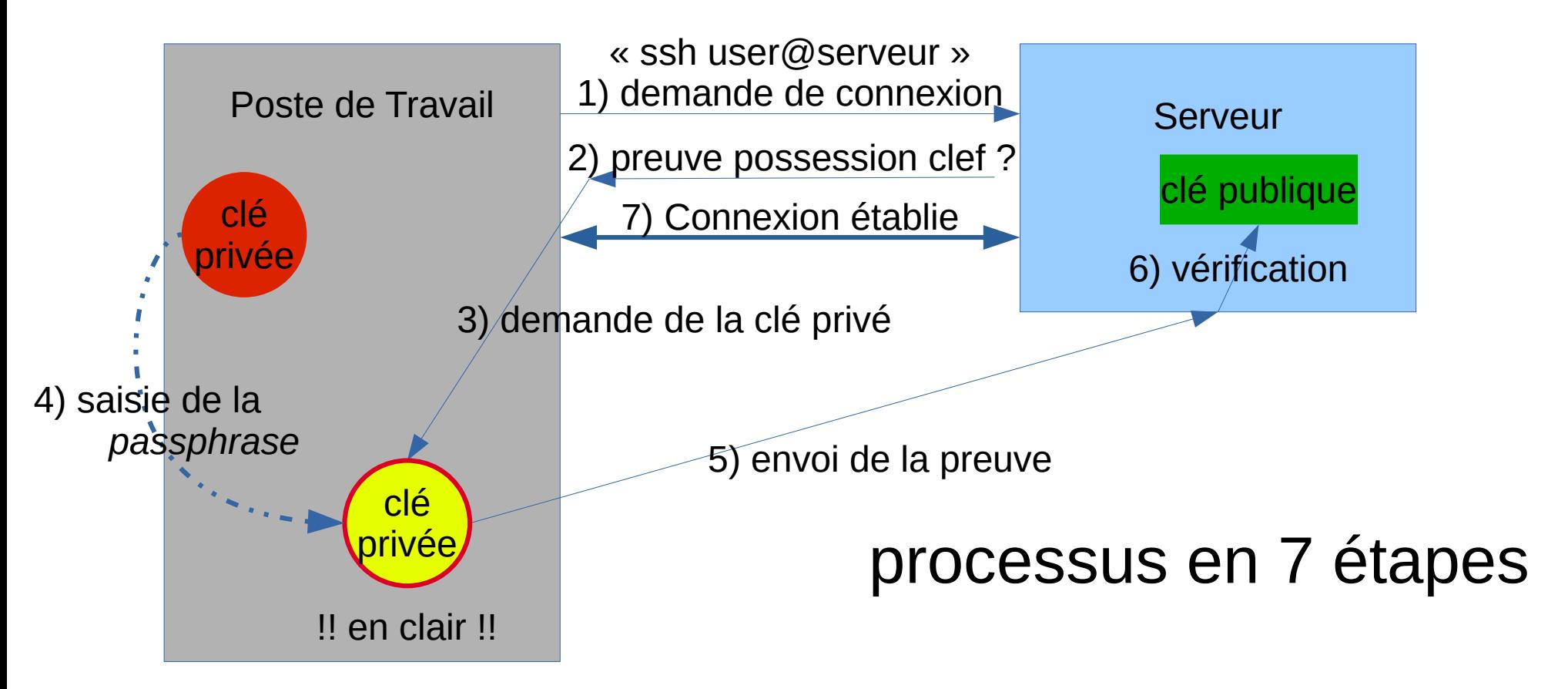

#### Saisir une seule fois sa *passphrase* par session grâce au SSH Agent (sur poste de travail)

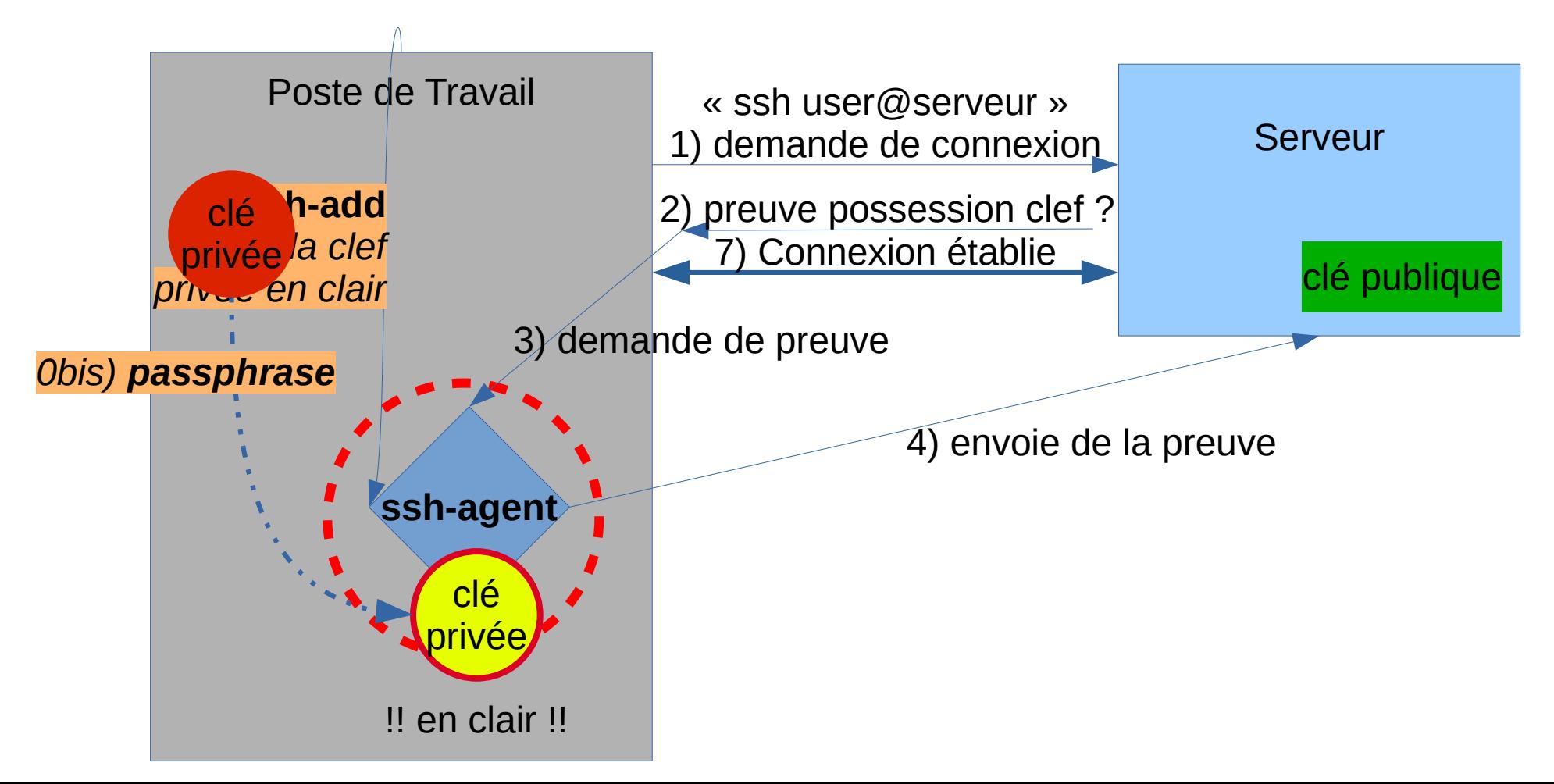

## … et rebondir de serveur en serveur *sans ressaisir sa passphrase*

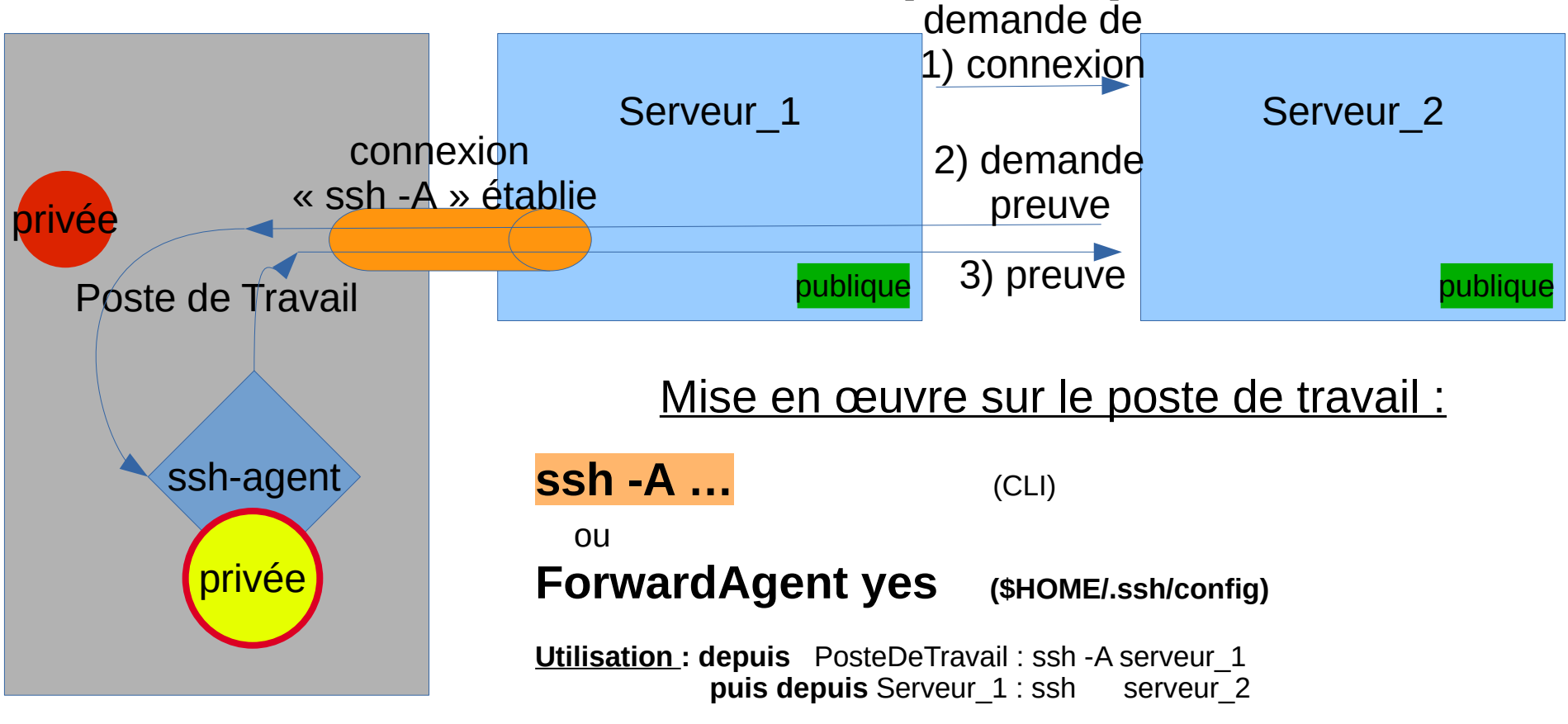

# Les types de clé pour SSH

- **DSA, ECDSA** : non sûres ou déconseillées
- **Ed25519 :** 
	- Recommandé pour le futur...
	- ...mais possibles problèmes de compatibilité (récent)
- **RSA** : *généré par défaut par ssh-keygen (en 3072 bits)*
	- OK avec au minimum 3072 bits
		- insuffisant en dessous / danger si moins de 1024 bits
	- Compatibilité maximale

Lister ses clés avec leur longueur :

for key in  $\sim$ /.ssh/{id\*,\*.pub}; do ssh-keygen -l -f "\${key}"; done | sort | uniq

En pratique, les commandes

## **ssh-keygen**

- ssh-keygen : pour générer votre bi-clé
	- Accepter le nom de fichier par défaut (\$HOME/.ssh/id\_rsa**)**
		- $\cdot$  tapez « entrée / return »
	- Choisir un mot de passe (*passphrase*) qui peut être très long, servant à chiffrer la clé privée
		- $\bullet$  Mot de passe vide = trou de sécurité ! => pas la bonne solution
	- clé par défaut dans :
		- privée\* : **\$HOME/.ssh/id\_rsa**
		- publique\* : **\$HOME/.ssh/id\_rsa.pub**

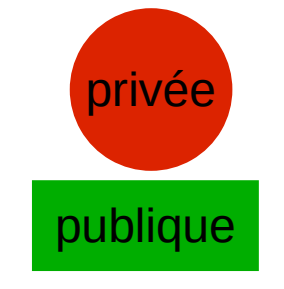

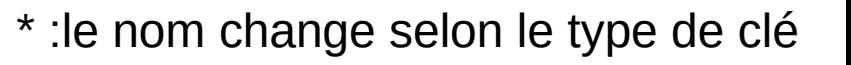

privée publique

# *Passphrase* perdue ?

- Si vous avez définitivement perdu votre *passphrase*… vous êtes bon pour « jeter » le biclé correspondant, relancer **ssh-keygen** et installer votre nouvelle clé partout où nécessaire
- Il est bon de nettoyer/effacer les anciennes clés « perdues » car vous risquez ne plus trop savoir où vous en êtes par la suite

#### A quoi ressemble une clef publique *id\_rsa.pub* publique

- **ssh-rsa** AAAAB3NzaC1yc2EAAAADAQABAAABAQDF8eiOPv9+t71Y9J JTT5kvK+hmB2K6I85TSOzRNVvcZo7VjyHF4xEddFLAsnCIVGe1Qo4HfwJv eCpAsRbEcfGZ9qA2BJzdJrHca+o8bjLZo7ht9o3ybH6CqUMbcWIeT12xDEn EIjv+i58x6HF7nqYvELqVN80zrhx8An5O9cvxcUYElW/ 63BzwJBUvlgQCqKCAD8/5mVLkBT74wwq4w7yXZvk/NULKXmxge/ Y1QiN6/b0q1PlHQrJSVeeAC7jhCmw+QKM/ xwaZLeYdY5j2cHO2K9Dk7gEvVKgpsJDLU05YMEi57GuC+iVAMFMYCmA P1jBJZqAP3QQglrLo/RybzD **lfacq@monordi**
- Format :
	- *TypeDeLaClef Clef Commentaire*
	- le tout sur une seule ligne

#### A quoi ressemble une clef privée *id\_rsa (format PEM)* privée

-----BEGIN RSA **PRIVATE KEY**-----

Proc-Type: 4,ENCRYPTED

DEK-Info: AES-128-CBC,6230E5C2DC9D407ED22FDC7E450A765A

P4kulRYvzAse7Nq0u3NOV5LORPRoZ1n9qOy/y8oEfagvtaELsU6imgTJ91Hj07cj kHpEYKf5SpUbok8dShgQP64DGi+lBK0qIkytfJVQNXylZ6bjDiwiulUOkmDCJSs7 fskKxCQpLqeLAisDX/9fT/UivIV84tR5y9APpfJfKb0MohDlaobDt4VjPDzkqcu1 nS9DM1lzD6iVlpUWRK1TDQI31EZvR89NHffpy47WhU4ezeNQlawcQ3zWtJDKLKU0 ….cGYOAoAsEBMXYNCCBhq79+3TMpZoAaL1r1R2qdRwhYYibJjRU0uLDBmaNGxReH2n KPoi3gSgq/E2uA0mkIG6jt4GQbV9IeUWOY5y1fqZM/HWTznHAJ2G5+Jb7WCeYO0U 6RY2taK7LnEBLXBPqiLe9PNWiix9nLxjcoUnegIvvi+1SUEaK/fsYpTb37OUw9xT -----END RSA **PRIVATE KEY**-----

# **ssh-add**

- privée
- ssh-add : pour ajouter sa clef dans l'agent SSH
	- prends la clef par défaut dans : **\$HOME/.ssh/id\_rsa**
	- pour préciser un autre fichier : **ssh-add fichier\_clef**
	- il faut taper sa *passphrase* pour déchiffrer la clé
- ssh-add -L : lister les clefs connues par l'agent
- ssh-add -1 : idem pour lister juste les signatures des clés **ssh-add**

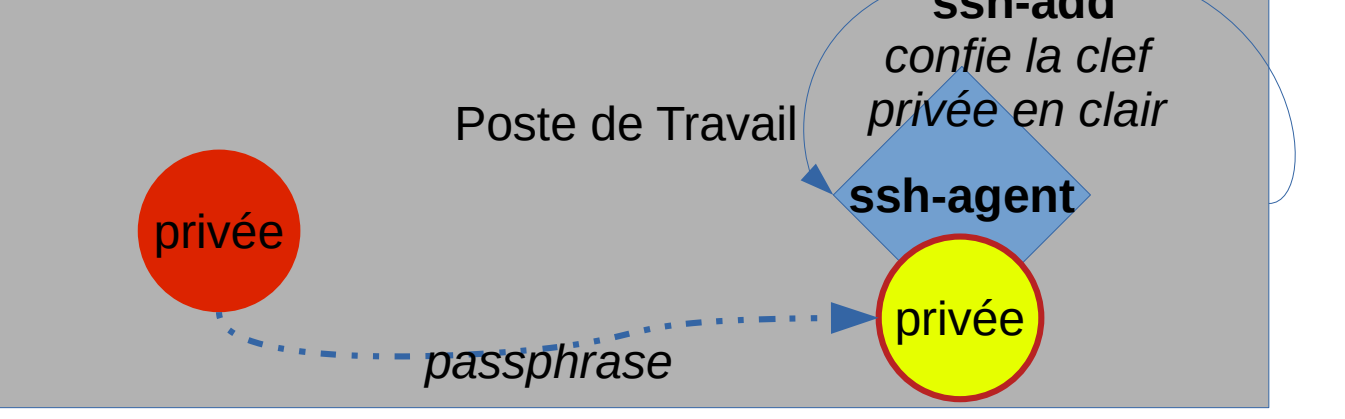

## notions avancées ?

• Fonctionnalités un peu complexes...

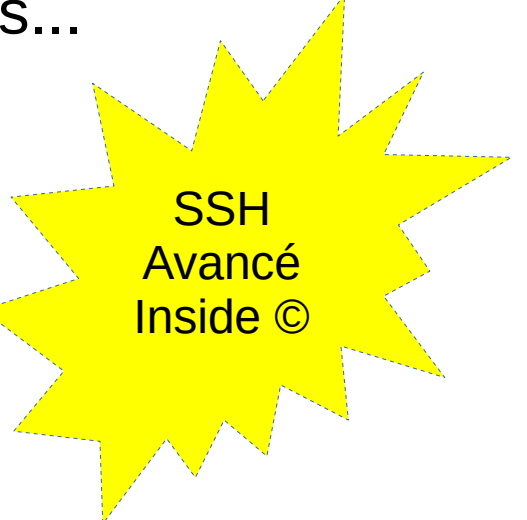

- $\cdot$  => juste retenir que cela existe !
- ... et venir nous voir quand vous avez besoin

### **ssh-agent**

• programme qui garde les clefs privées déchiffrées

SSH

<mark>Avancé</mark>

- généralement déjà lancé automatiquement par votre environnement graphique pour la durée de votre session
- Si cela ne se fait pas tout seul, il peut-être nécessaire de le lancer à la main :

– **ssh-agent /bin/bash :** démarrage d'un nouveau shell (interpréteur de commande) « relié » à un nouveau **ssh-agent**

– **eval \$(ssh-agent)** : démarrage d'un nouveau **ssh-agent** dans le shell courant (ex: sous *windows/git bash*)

## **ssh-agent** variables d'environnement

- **\$ env | grep SSH SSH\_AGENT\_PID=5477 SSH\_AUTH\_SOCK=/tmp/ssh-mLVmITqHg52l/agent.5475**
- **\$ ssh-agent**

SSH

Avancé

**SSH\_AUTH\_SOCK=/tmp/ssh-2gxay2uHa746/agent.1054; export SSH\_AUTH\_SOCK; SSH\_AGENT\_PID=1055; export SSH\_AGENT\_PID; echo Agent pid 1055;**

• \$ eval \$ (ssh-agent) : exécute dans le shell courant les commandes renvoyées par **ssh-agent** (cf au dessus)

# Recopier sa clé publique

sur les serveur distants

**ssh-copy-id**

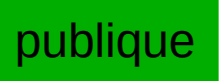

- **ssh-copy-id serveur ssh-copy-id user@serveur** pour recopier sa clé publique sur un serveur afin d'autoriser les connexions par clé (1ère fois => par mot de passe)
	- clé source : par défaut dans : **\$HOME/.ssh/id\_rsa.pub**
		- pour préciser un autre fichier :

**ssh-copy-id -i FichierClefPub serveur**

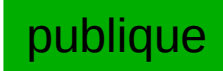

- fichier destination sur **serveur** : **\$HOME/.ssh/authorized\_keys** qui liste toutes les clé autorisées à se connecter par SSH au nom de l'utilisateur du compte
- à faire aussi sur serveurs GIT type Gitlab/Hub, mais via interface web

# Exemple de \$HOME/.ssh/authorized\_keys

**# clés publiques autorisant la connexion à ce compte** 

 $# 3$  clefs  $\Rightarrow$  3 lignes # format : [options] Type de clef Clef Commentaire  ${\sf ss}$ h-r ${\sf sa}$  AAAAB3NzaC1yc2EAAAABIwAAAQEA $\ell$   ${\sf public}$ ue <code>]WCjmkDToGnTlztG2nf8gCALjbqq</code> XXAvGWVQE+3FIfls2ey207f6z1v9kFICbUCFwVxCQy4nsmEug5Q== facq@scratchy **ssh-rsa** AAAAB3NzaC1yc2EAAAADAQABAAABAQDRDDqqOHtzqW42R9neQc1jIhpfR5VswE o8J3YRohX1Kpd6B4H60pUrUu1Hv1Ts08qoCkTbgvM5G6JX8/rstiC**ertexter**yTh4V9**/**sNJDKPzP lfacq@o780-33.math.u-bordeaux1.fr **ssh-rsa** AAAAB3NzaC1yc2EAAAADAQABAAABAQI<mark>\_publique E</mark>QPWtGeMpPyUY1+hEeR3D YPpBuMSYCTKBi8hMa9fUys8t4T7iamMqGDNGOfPWMRNGeo30Av6vEV3brFazq6Sxdkbsa37pLw mSttj9uLbF+wbUbniN8Tvm6x8n7ELMWRSnvGPMltOLW+nlf8sUTh/HjviZDbsC+TvAf lfacq@toto publique

#### **# autres possibilités (options) :**

**SSH** 

Avancé

 $\rightarrow$ # \* forcer la commande à exécuter pour une certaine clef : command= « commande » # \* imposer des adresses IP source des clients : from= « pattern »  $#$ ...

## Recopier sa clé privée sur vos portables & postes de travail

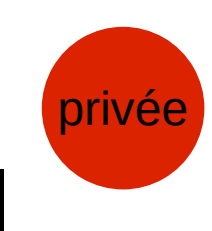

- À recopier « à la main »
	- Par clé USB,
	- Avec **scp** (en saisissant son mot de passe...)
	- Par copier coller du contenu du fichier
		- (copier lire la clef) **cat \$HOME/.ssh/id\_rsa**
		- (coller écrire la clef) **cat > \$HOME/.ssh/id\_rsa** ( !! écrase le fichier!!) (terminer avec Control-d)
- besoin de rectifier les droits du fichier :
	- **chmod go= \$HOME/.ssh/id\_rsa** (les droits « **g**roup » et « **o**ther » sont positionnés à « rien »)

*SSH refuse que la clé privée soit lisible par d'autres utilisateurs*

# Un ou plusieurs bi-clé ?

- Généralement un seul bi-clé suffit
	- Recopier la partie privée (à minima) sur tous vos postes de travail (connexion physique) :
		- Ordinateur portable
		- Ordinateur de bureau
- Plusieurs clé, pourquoi faire ?
	- Niveaux de sécurité différents
	- Segmenter les risques

Avancé

– Période de migration de clefs (si besoin de générer une nouvelle clé plus sécurisée)

 $\tilde{S}$  divulguer la partie publique d'une clé facilite son « cassage »

Notion de clé serveur, et problèmes associés

# Clés de Serveurs / Principe

- Les clés « utilisateurs » servent à prouver <u>au serveur</u> l'identité des utilisateurs
- Réciproquement, chaque serveur a aussi une clé individuelle pour prouver son identité aux utilisateurs
- **=>Première connexion : il faut accepter la clé du serveur**
- Les clés serveurs sont collectées dans votre fichier : **\$HOME/.ssh/known\_hosts**

### Clés de Serveurs ex : première connexion

**facq@x7400:~\$ ssh acceskey.math.u-bordeaux.fr**

**The authenticity of host 'acceskey.math.u-bordeaux.fr (147.210.16.1)' can't be established. RSA key fingerprint is SHA256:sQMmHigzyisfjRT+7iw8lvpQUUvp+k3kE8ojDFL2oJE.**

**Are you sure you want to continue connecting (yes/no)?**

 Cela se produit aussi avec un serveur git inconnu ! faire dans ce cas : **ssh nom.du.serveur.git** et accepter l'ajout de ce serveur

## Clés de Serveurs Problèmes

- Problème quand la clé du serveur change : refus de connexion
	- Pourquoi ? Pour éviter les piratages
		- si connexion par mot de passe => vol de mot de passe **risque**
	- Situation « Normale » si le serveur a été réinstallé avec génération d'une nouvelle clé
- Si besoin & situation maîtrisée : supprimer l'ancienne clé
	- Supprimer la ligne (n° indiqué) concernant le serveur
	- Utiliser la commande toute prête suggérée par la commande **ssh** :

#### **\$ ssh-keygen -R serveur**

### Clés de Serveurs / Problèmes exemple de refus : mauvaise clé

**[facq@login02 ~]\$ ssh login01**

@@@@@@@@@@@@@@@@@@@@@@@@@@@@@@@@@@@@@@@@@@@@@@@@@@@@@@@@@@@ @ **WARNING: REMOTE HOST IDENTIFICATION HAS CHANGED!** @ 6 6 6 6 6 7 8 9 6 6 6 7 8 9 6 6 7 8 9 6 7 8 9 6 7 8 9 6 7 8 9 6 7 8 9 6 7 8 9 6 7 8 9 6 7 8 9 6 7 8 9 6 7 8 9 6 7 8 9 6 7 8 9 6 7 8 9 6 7 8 9 6 7 8 9 6 7 8 9 6 7 8 9 6 7 8 9 6 7 8 9 7 8 9 7 8 9 7 8 9 7 8 9 7 8 9 7 8 9 7 8 9

IT IS POSSIBLE THAT SOMEONE IS DOING SOMETHING NASTY!

Someone could be eavesdropping on you right now (man-in-the-middle attack)!

**It is also possible that a host key has just been changed.**

The fingerprint for the RSA key sent by the remote host is

SHA256:l0WhYi9nRpgP0vUazZF8UPDq2A3W85NzwVg/x8wsIAY.

Please contact your system administrator.

**Add correct host key in /gpfs/home/facq/.ssh/known\_hosts to get rid of this message. Offending RSA key in /gpfs/home/facq/.ssh/known\_hosts:10**

Password authentication is disabled to avoid man-in-the-middle attacks.

Keyboard-interactive authentication is disabled to avoid man-in-the-middle attacks. Permission denied (publickey,password,keyboard-interactive).

## Clefs de Serveurs / Problèmes exemple de « Warning » - 2 clefs (bad/good)

**facq@x7400:~\$ ssh acceskey.math.u-bordeaux.fr**

**Warning: the RSA host key for 'acceskey.math.u-bordeaux.fr' differs from the key for the IP address '147.210.16.1'**

**Offending key for IP in /home/facq/.ssh/known\_hosts:19**

**Matching host key in /home/facq/.ssh/known\_hosts:217**

**Are you sure you want to continue connecting (yes/no)?**

Clés de Serveurs / Refus Solution : supprimer la clé

#### **\$ ssh-keygen -R serveur**

**ssh-keygen -R login01 # Host login01 found: line 10**

 **/home/facq/.ssh/known\_hosts updated.**

 **Original contents retained as /home/facq/.ssh/known\_hosts.old** Fichier de configuration **\$HOME/.ssh/config**

# Fichier de config : **\$HOME/.ssh/config**

- contient :
	- Des options globales
	- Des paragraphes : un paragraphe par serveur distant
		- Configuration fine pour chaque serveur
		- Ex : User *(identité « login » distant)*
	- Des options par défaut type **Host \* (Host** *pattern***)**
- les paragraphes commencent par une ligne « **Host …** »
- les indentations ne sont là que pour faciliter la lecture

# Exemple de fichier \$HOME/.ssh/config

**Host** *acces*

 **HostName** *acceskey.math.u-bordeaux.fr*  **User** *facq*

# utilisation : **ssh acces** # au lieu de : **ssh facq@acceskey.math.u-bordeaux.fr** # gain : abréviation du nom du serveur & précision du User # **HostName** : précise, si besoin, le nom réel « complet » du serveur

**Host acces***bis*  **HostName** *acceskey.math.univ-bordeaux.fr*  **User** *superfacq*

# si besoin de se connecter avec un autre nom d'utilisateur # usage : **ssh accesbis** # au lieu de : **ssh superfacq@acces**

# Exemple de paragraphe \$HOME/.ssh/config plus complet

**Host acces**

 **HostName acceskey.math.u-bordeaux.fr**

 **User facq**

*# propage l'accès à l'agent (-A)*

 **ForwardAgent yes**

*# garde les clé automatiquement à la première saisie*

#### **AddKeysToAgent yes**

*# propage l'accès au display X11 (-X)*

 **ForwardX11 yes**

# Sécurité : Propager l'accès à l'Agent SSH et à votre terminal X11 ?

- Ne propager l'accès à l'agent et/ou au terminal X11 **que** vers des serveurs « fiables »
	- Sinon, donne accès au super utilisateur de ce serveur à
		- l'utilisation de votre clef
		- votre écran graphique et votre clavier
- Si besoin : (recommandé / plus sûr)
	- « -X » : déport graphique en mode limité: accès partiel à votre écran+clavier
	- ForwardX11 yes
	- **ForwardX11Trusted no**
- Uniquement si nécessaire :
	- « -Y » : déport graphique en mode total (accès à tout)
	- ForwardX11 yes
	- **ForwardX11Trusted yes**

# Exemple de fichier \$HOME/.ssh/config

# Ignore des directives si inconnues de votre version de ssh

```
IgnoreUnknown AddKeysToAgent,ProxyJump,UseKeyChain
# abréviation « ssh acces »
Host acces
   HostName acceskey.math.u-bordeaux.fr
  User facq
  ForwardAgent yes
   IndentityFile ~/.ssh/myspecialkey #(option) utiliser cette clef spécifique
   IdentitiesOnly yes #(option) n'envoyer que la/les clefs précisées
# accès directe à deux machines internes
 par rebond sur une machine intermédiaire (acces)
  (SSH version \geq 7.3)
Host bureau, servisu
   User facq
  ProxyJump acces
# entrées par défaut (attributs ajoutés à toutes les entrées qui 'matchent')
Host *
   AddKeysToAgent yes
   # sur macOs, stocke la clé dans le trousseau de clés (keychain)
  UseKeychain yes
```
# Debug de la config

• L'option -v permet d'afficher des informations de debug et en particulier l'utilisation des directives du fichier de configuration :

\$ ssh -v **monserveur** |& grep config

debug1: Reading configuration data **/facq/.ssh/config** debug1: **/lfacq/.ssh/config** line 17: Applying options for **monserveur** debug1: **/lfacq/.ssh/config** line 230: Applying options for **\*** debug1: **/lfacq/.ssh/config** line 232: Ignored unknown option "usekeychain"

debug1: Reading configuration data /etc/ssh/ssh\_config debug1: /etc/ssh/ssh\_config line 19: include /etc/ssh/ssh\_config.d/\*.conf matched no files debug1: /etc/ssh/ssh\_config line 21: Applying options for \*

### Astuce

- Pour quitter une session SSH plantée / qui ne répond plus :
	- taper « [*entrée*]~. »

séquence de 3 touches: [*return/retour*] [tilde] [point]

## Se connecter à l'IMB depuis l'extérieur

- **ssh acceskey.math.u-bordeaux.fr**
	- /!\ nécessite d'ouvrir l'accès au préalable
		- **<https://www.math.u-bordeaux.fr/intranet/imb/acces>**

**note : ssh acces.math.u-bordeaux.fr : accès par mot de passe ssh acceskey.math.u-bordeaux.fr : accès par clé**

- Alternative graphique (avec accélération) :
	- X2GO
		- <https://www.math.u-bordeaux.fr/imb/cellule/connexion-a-l-imb-depuis-l-internet>

Sur certains serveurs : accès par clé **mais** avec la nécessité, toutes les 24h, de rentrer votre mot de passe pour une nouvelle connexion

## TP : générer sa clé et préparer son environnement SSH

- Générez votre bi-clé : **ssh-keygen** *(sauf si vous en avez déjà une !)*
- Chargez la dans votre agent (à chaque nouvelle session) : **ssh-add**
- Copier votre clef public ... : \$HOME/.ssh/id\_rsa.pub

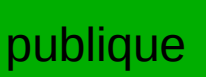

- *Prérequis pour se connecter à l'IMB (si nécessaire) Ouvrir l'accès ici :*  <https://www.math.u-bordeaux.fr/intranet/imb/acces>
- … sur des serveurs (IMB, curta) : **ssh-copy-id acces.math.u-bordeaux.fr**
- … sur des serveurs GIT
	- Ex : plmlab.math.cnrs.fr / gitlab.inria.fr ( / github...)
		- Menu «Vous»(en haut à droite) => Settings
		- SSH Keys (barre gauche)
- Copie votre clef privée : **\$HOME/.ssh/id\_rsa**
	- sur portable(s), sur poste de travail IMB
- Créer son fichier de config (\$HOME/.ssh/config) pour simplifier les connexions

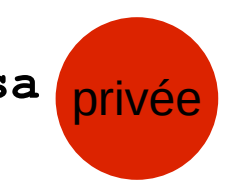

# Questions ?

#### Cas d'utilisation particuliers

#### SSH Github/Gitlab depuis PlaFRIM <mark>Avancé</mark>

- Problème :
	- Filtrage réseau en sortie de PlaFRIM
	- Sites avec beaucoup d'IP différentes et qui changent souvent
- Solution :
	- Accès sur serveur fixe définit dans le fichier .ssh/config

\$HOME/.ssh/config :

##### git clone gitlab.com/.... Host gitlab.com HostName altssh.gitlab.com User git Port 443

##### git clone github.com/.... Host github.com HostName ssh.github.com User git Port 443

## Connexion à PlaFRIM

#### **\$HOME/.ssh/config** :

Host plaf

...

User facq

ForwardAgent yes

ForwardX11 yes

AddKeysToAgent yes

ProxyCommand ssh -l facq ssh.plafrim.fr -W plafrim:22

...

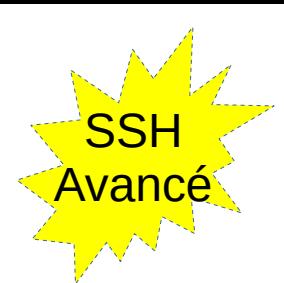

#### Utilisations Avancées redirection de ports / tunnels

# Redirection de ports réseau via SSH (tunnels tcp)

- Traverser les pares feu (filtrage réseau)
- Sécuriser les échanges (chiffrement) pour des applications non protégées
- Exemples :

But :

SSH

<mark>Avancé</mark>

- Déport graphique
	- $\cdot$  X11 (basique) : inclus dans SSH (-Y)
	- (Turbo) VNC (accéléré/optimisé)
	- Exemple : **matlab**
- Déport traitement
	- Exemple : Jupyter Notebook
		- Kernel qui tourne sur serveur de calcul
- Accès distant à des ports réseau locaux (*localhost, IP=127.0.0.1*)
- Proxy HTTP (web) sur machine très fermée (ex : pour installer des packages)

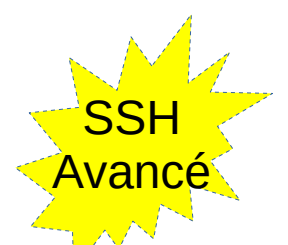

# Notion de Port réseau / IP

- Sur internet, le protocole le plus utilisé s'appelle TCP. Il permet à chaque ordinateur de disposer de 65536 ports réseau (1 à 65535) permettant de créer des canaux de communication vers d'autres ordinateurs
- Ex de ports célèbres :
	- Port 80 = HTTP
	- Port 443 = HTTPS
	- Port 22 = SSH
	- $-$  X11 = 6000...
- Une connexion (TCP) est identifiée par le quadruplet :
	- $-$  { (IP source, Port source )  $\rightarrow$  (IP destination, Port Destination ) }

#### SSH Principe des redirections / tunnels <mark>Avancé</mark>

Les connexions arrivant d'un coté de la connexion SSH vont déclencher une nouvelle connexion depuis l'autre coté du SSH, vers la destination définie

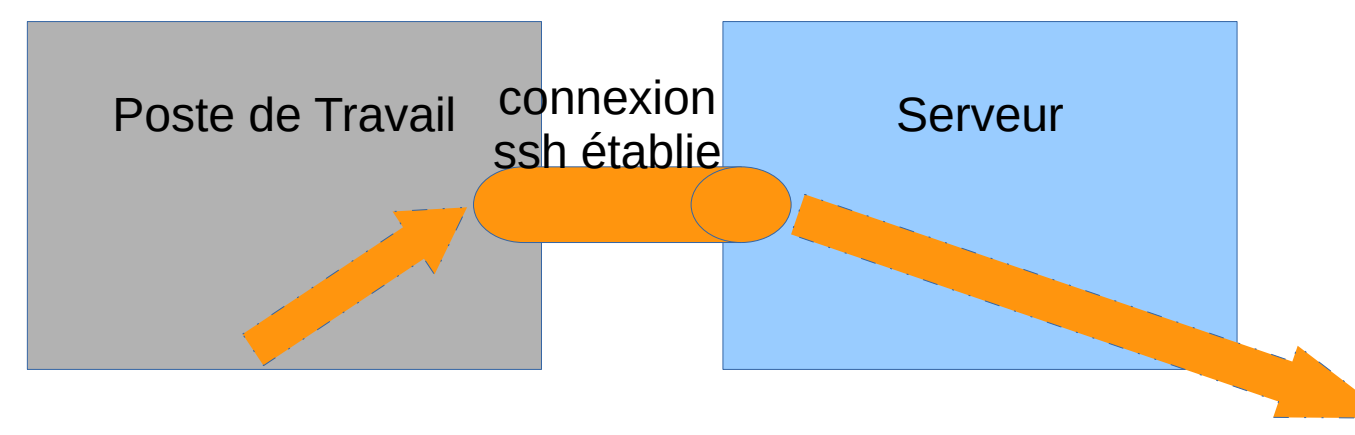

#### SSH Principe des redirections / tunnels les connexions arrivant sur le port  $P_{\text{A}}$  (de l'IP A) **Avancé**

- seront redirigées sur le port  $P_B$  (de l'IP **B**)
- les paquets circulent ensuite dans les 2 sens

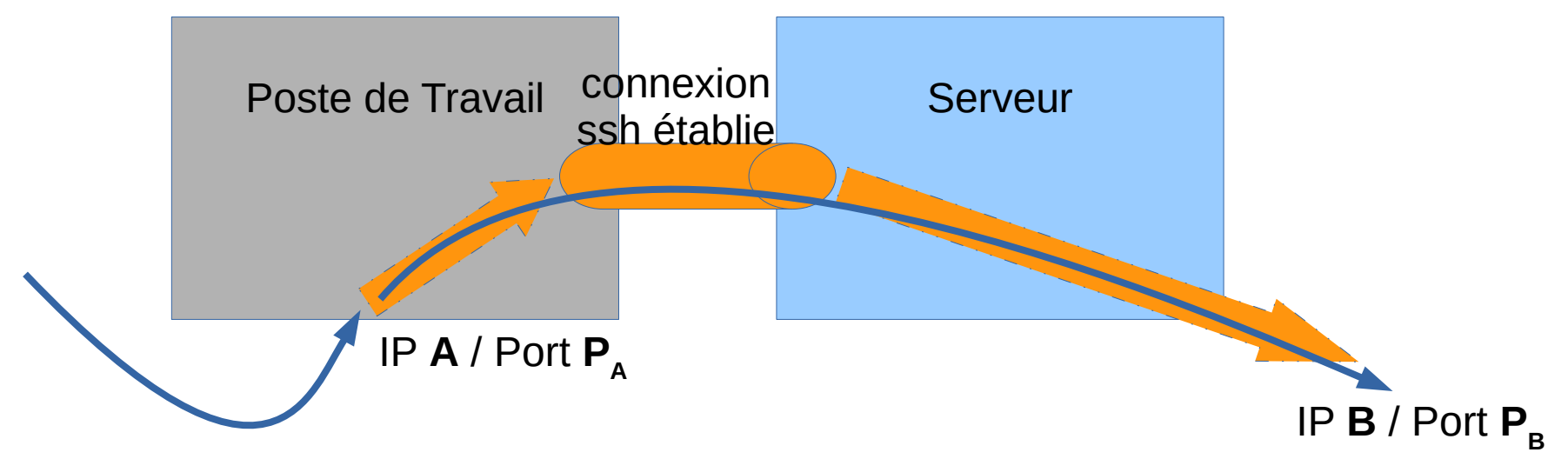

#### **Principe des redirections / tunnels SSH** Avancé

- **Syntaxe** 
	- CLI : **ssh serveur -L [localIP:]localport:remoteIP:remotePort**
	- Conf: **LocalForward [localIP:]localport remoteIP:remotePort**

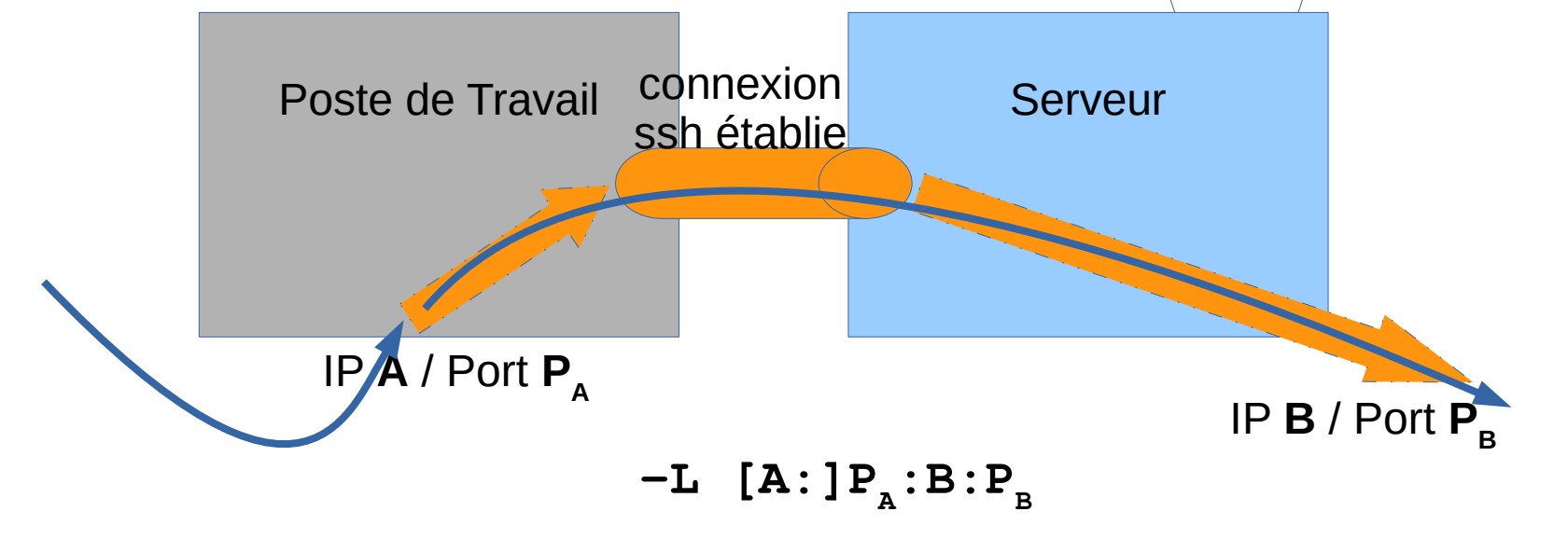

# Redirections / Tunnels : cela fonctionne aussi dans l'autre sens

• Syntaxe

**SSH** 

Avancé

- CLI : **ssh serveur -R [remoteIP:]remoteport:localIP:localPort**
- Conf : **RemoteForward [remoteIP:]remoteport localIP:localPort**

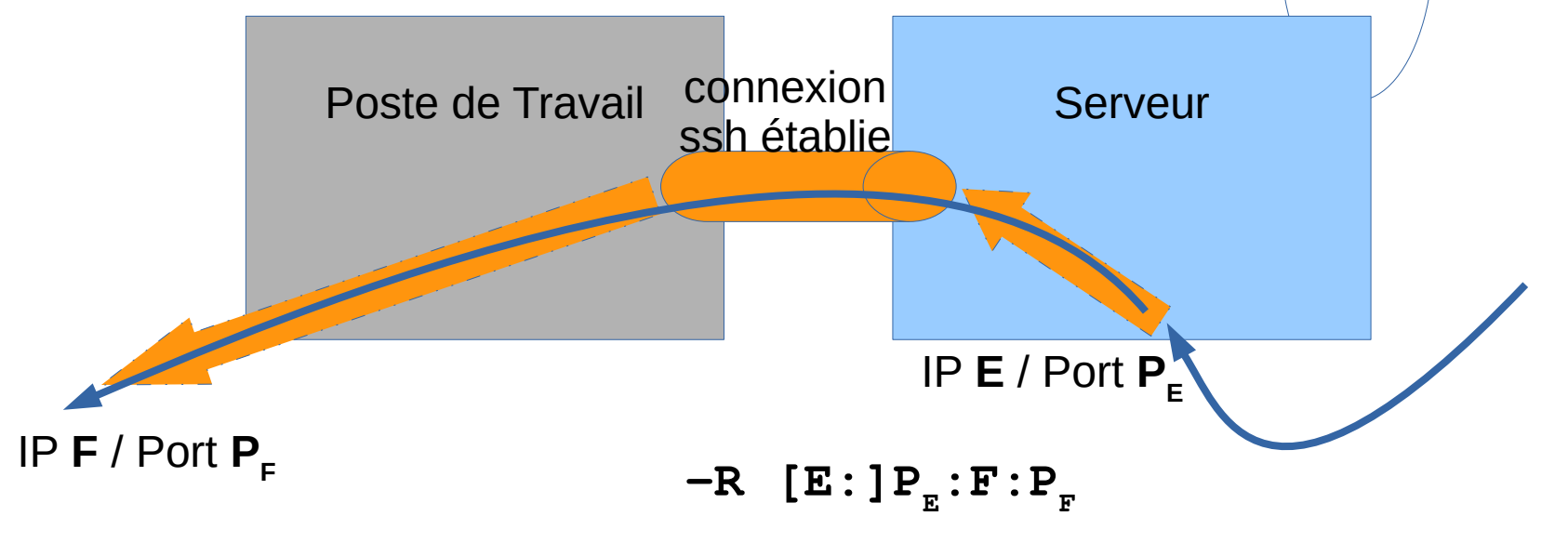

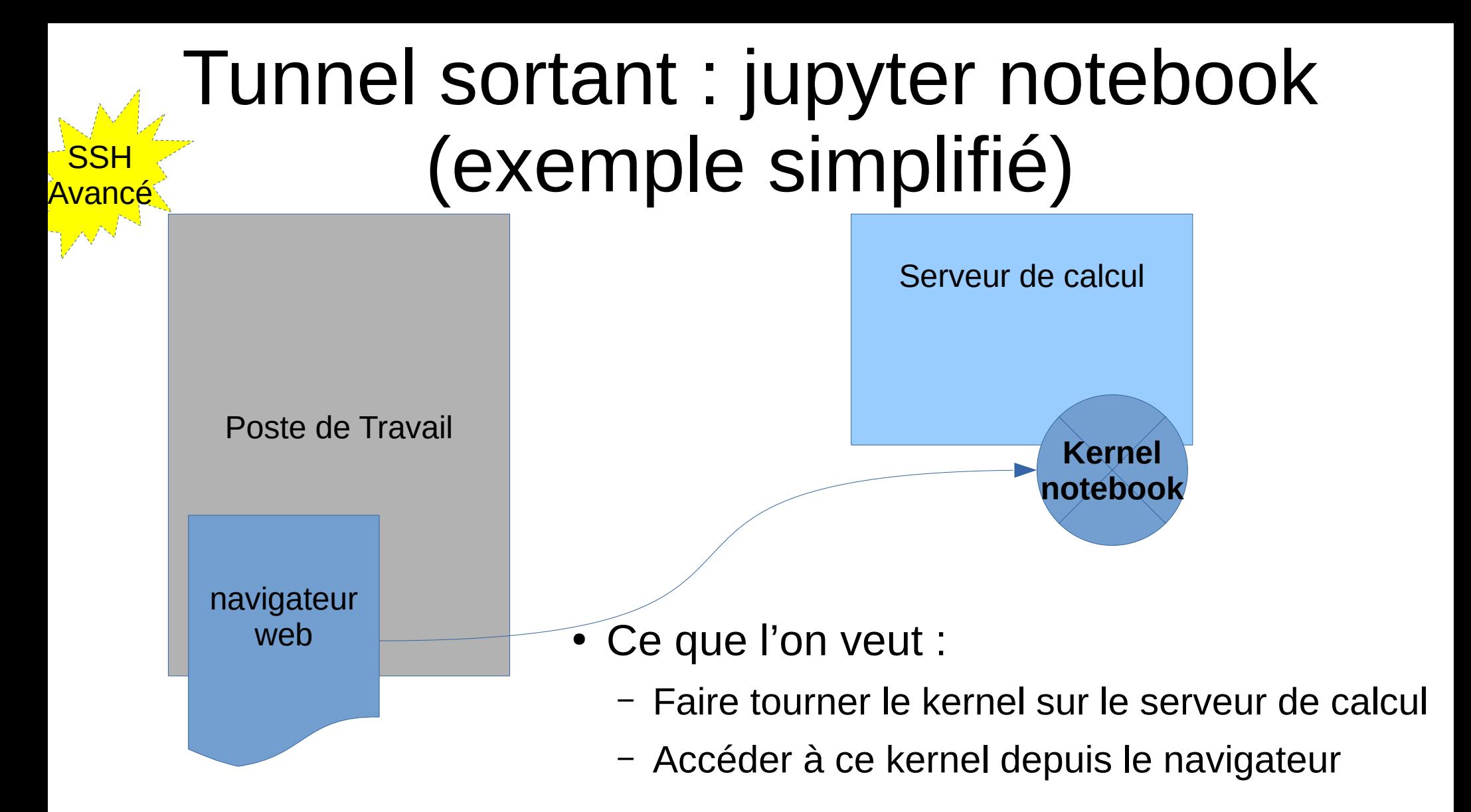

#### Tunnel sortant : jupyter notebook (exemple simplifié) Avancé<br>D

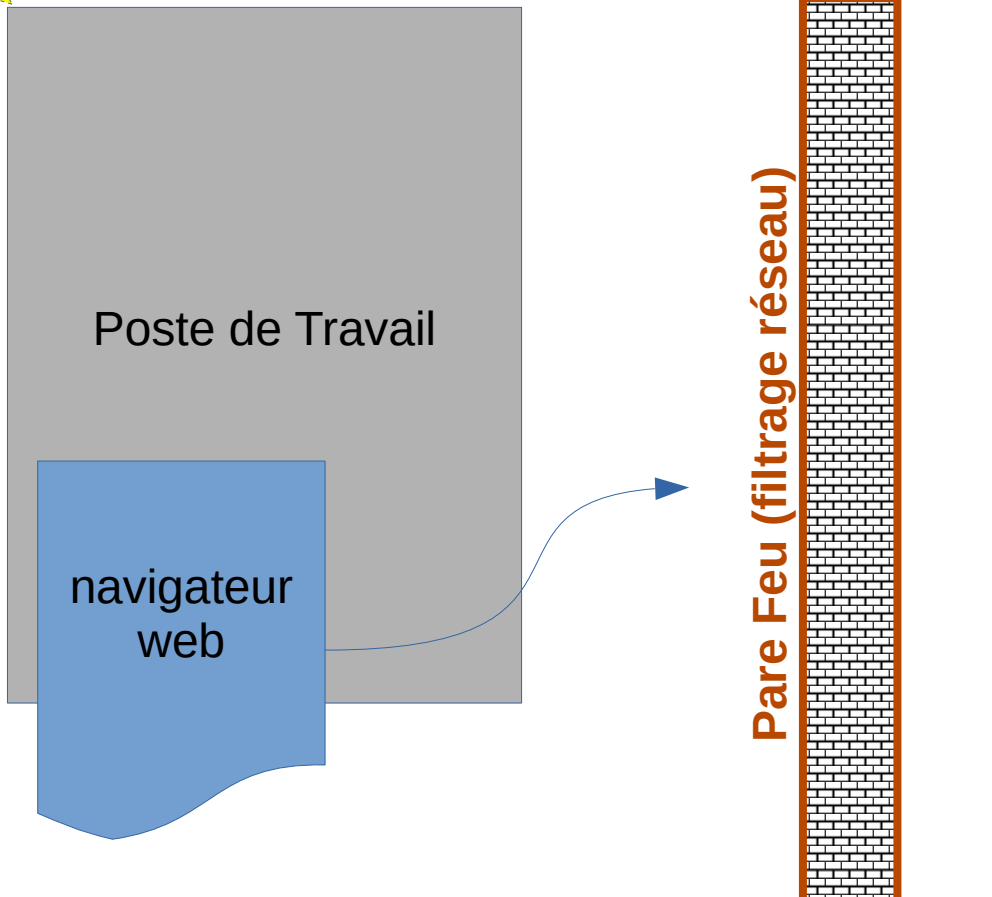

SSH

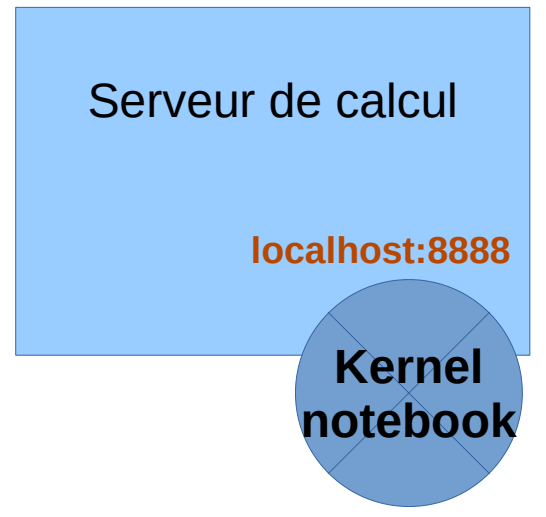

- 2 problèmes :
	- Pare feu a traverser
	- Port local à accéder

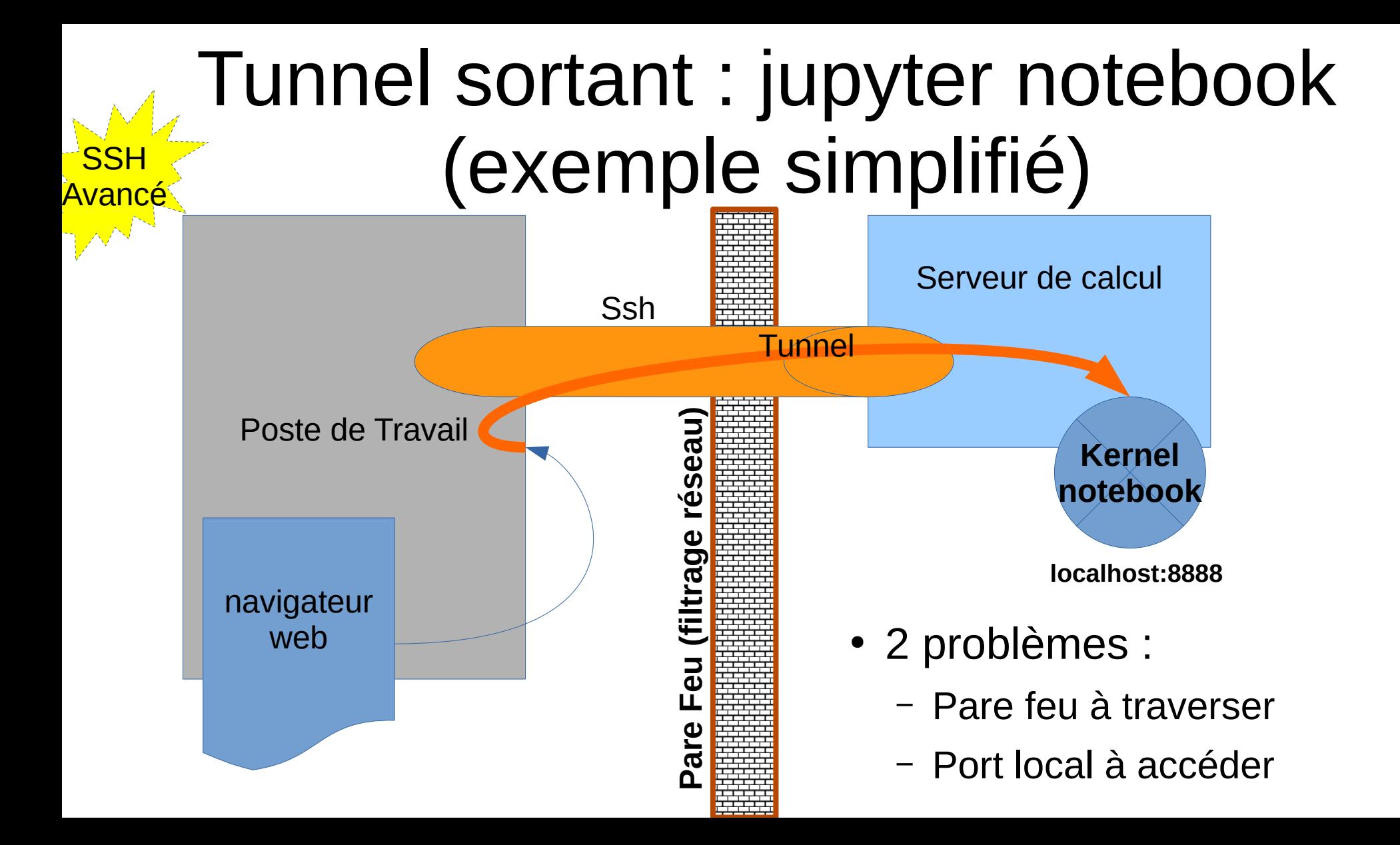

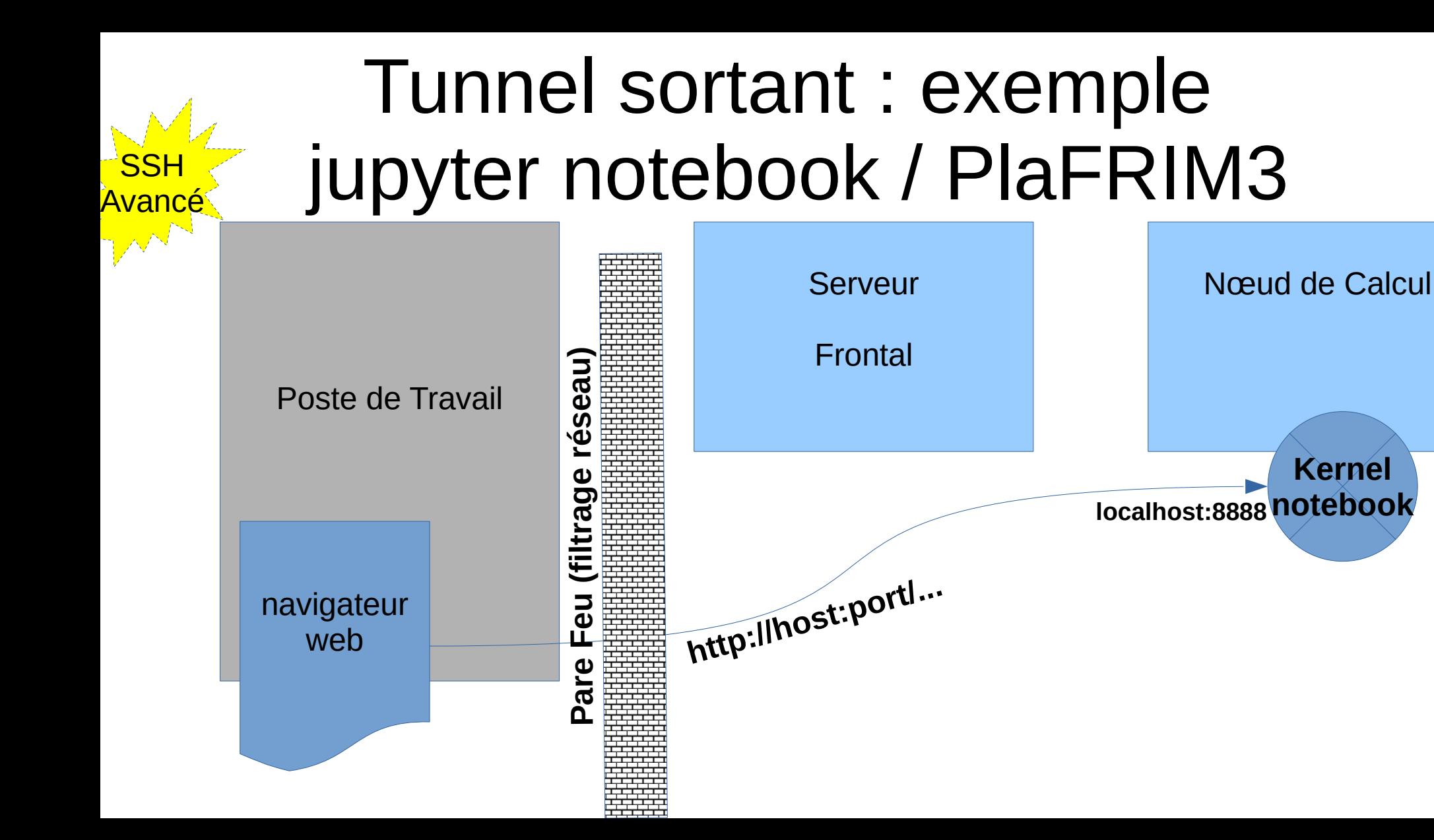

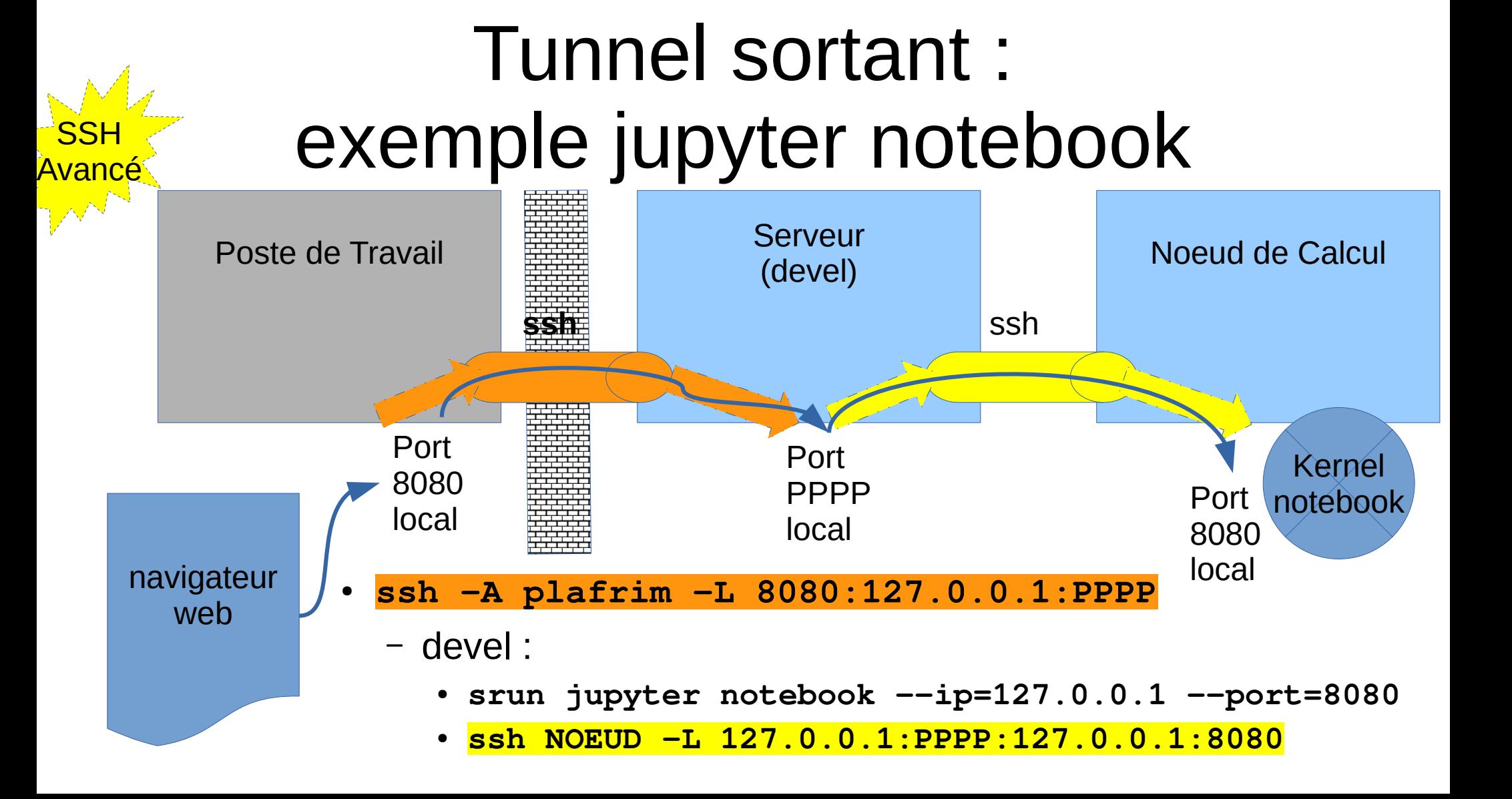

## Fin

#### Merci pour votre attention !

et surtout merci pour votre feedback à venir :

- Des éléments essentiels manquants ?
- Des éléments pas clairs ou mal expliqués ?
- Des éléments trompeurs qui vous ont **induit en erreur** ?

=> merci de m'en faire part afin d'améliorer cette présentation :-)